## **Connecting the I/O Conversion Harness**

Document Part #: 040-0242-01

The I/O Conversion Harness, Part #: 115-0229-01, lets you replace a Nytric USBI/O PCB with a new GVRI/O Mini PCB. Do the following to install the harness and PCB:

## **CAUTION: To prevent electrostatic discharge (ESD) damage, handle PCBs by the edges only and use a grounding wrist strap or similar precaution.**

- 1. Turn off the cabinet and disconnect the AC power cord.
- 2. For PGA Tour Golf and Need for Speed games, open the System Computer to access the Nytric USBI/O PCB.
- 3. Disconnect the DB37, DB25, and 24-Pin (Madden only) connectors from the Nytric USBI/O PCB and connect them to the corresponding connectors on the I/O Conversion Harness.
- 4. Disconnect the USB cable from the Nytric PCB and connect it to the GVRI/O Mini PCB.
- 5. Remove the Nytric PCB from the computer or the cabinet. Close the computer case if opened. Secure the GVRI/O Mini PCB in the cabinet using four mounting feet.
- 6. Connect the white connectors to the GVRI/O Mini PCB as shown in the figure below. The connectors are keyed to fit the correct jack on the PCB.
- 7. Look at **J5** on the PCB and note the labeling next to the jack that says **1 2 3 A**. Connect the black 8-Pin connector to **J5** so that the four black wires are on the side with the labeling.
- 8. Power on the cabinet and test all functions from the Operator Menu. Play a game to verify proper operation.

**Troubleshooting:** If the game does not work, **J5** may be connected backwards (see Step 7).

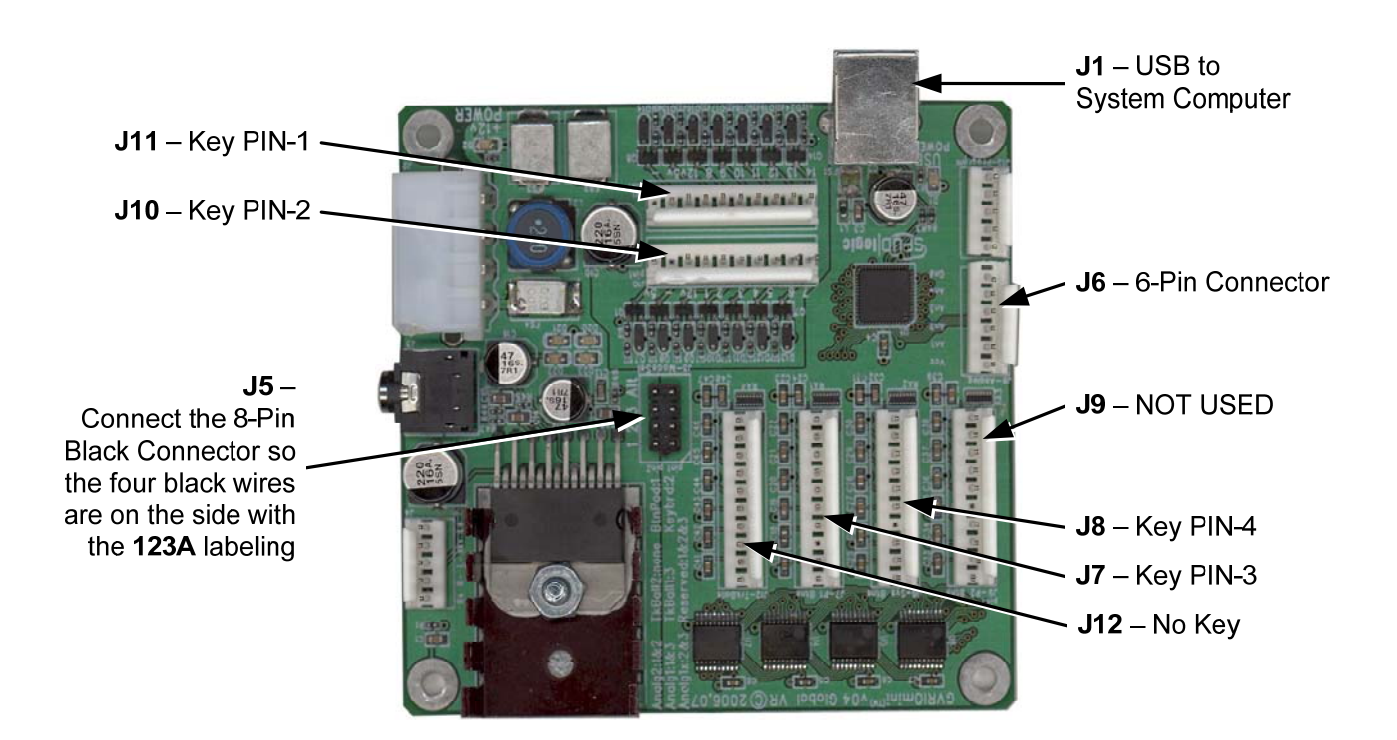

Page 1 of 1  $4/19/2011$